# **Monitoring a Linux Mail Server**

**Mike Weber**

**mweber@spidertools.com]**

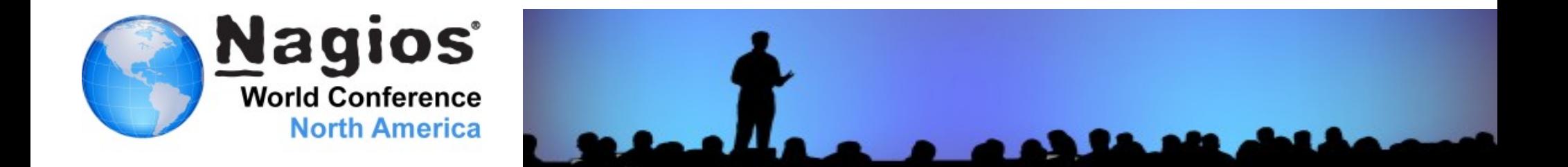

### **Various Methods to Monitor Mail Server**

### **Public Ports**

SMTP on Port 25 POPS on Port 995 IMAPS on Port 993

### SNMP

Amavis on Port 10024 Reinjection Port on 10025 Spamassassin on Port 783

### **>NRPE**

Virus Signatures Virus Activity Virus Numbers

# **Perl Plugin**

Email Delivery Verify Read Email Headers Verify Read Headers and Content

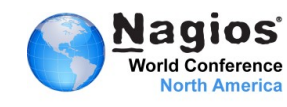

### **Various Methods to Monitor Mail Server**

# **>SSH**

Amavis on Port 10024 Reinjection Port on 10025 Spamassassin on Port 783 Virus Signatures Virus Activity Virus Numbers Email Delivery Verify Read Email Headers Verify Read Headers and Content

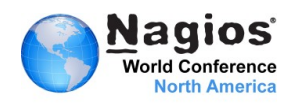

### **Monitor Public Mail Ports**

### ▶ SMTP Port 25

Port Status Response Times Graph Response Times

# **IMAPS Port 993**

Port Status Response Times Graph Response Times

### POP3S Port 995

Port Status Response Times Graph Response Times

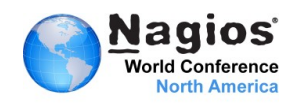

# **Monitor Email Delivery**

Host mail Service: SMTP Port 25

4 Hours 10 08 11 6:45 - 10 08 11 10:45

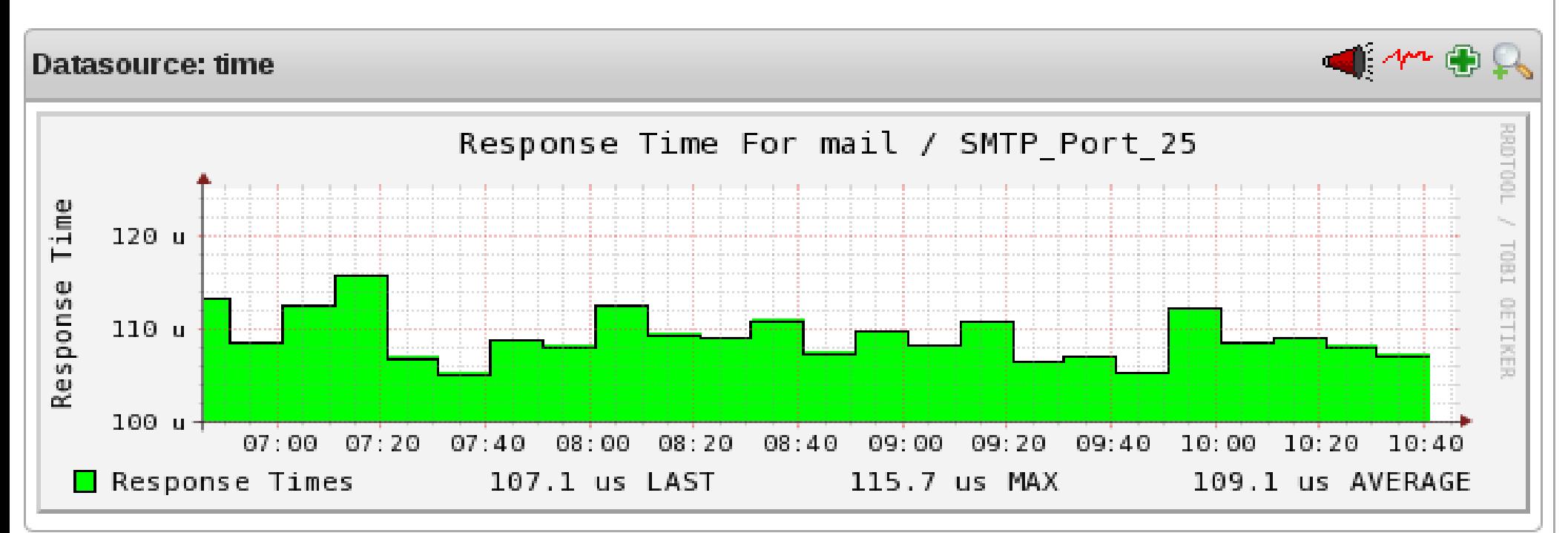

Host mail Service: SMTP Port 25

25 Hours 09 08 11 9:45 - 10 08 11 10:45

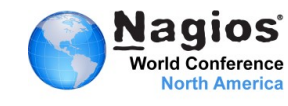

# **Monitor Public Mail Ports**

# Port Status – Connection Time

```
define service{
                use                           genericservice
        hostgroup name debian-servers
                service_description           Postfix Port
}define service{
                use                           genericservice
        hostgroup name debian-servers
                service_description           Secure IMAPS
}
define service{
                use                           genericservice
        host name db
                service_description           POP3S Port 995
}
```
check\_command check\_tcp!25 w 03 c 05

check\_command check\_tcp!993 w 03 c 06

check\_command check\_tcp!995 w 03 c 06

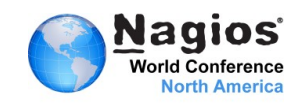

# **Monitor Public Mail Ports**

### **Nagios Core Config Manager**

### Service Management

**World Conference North America** 

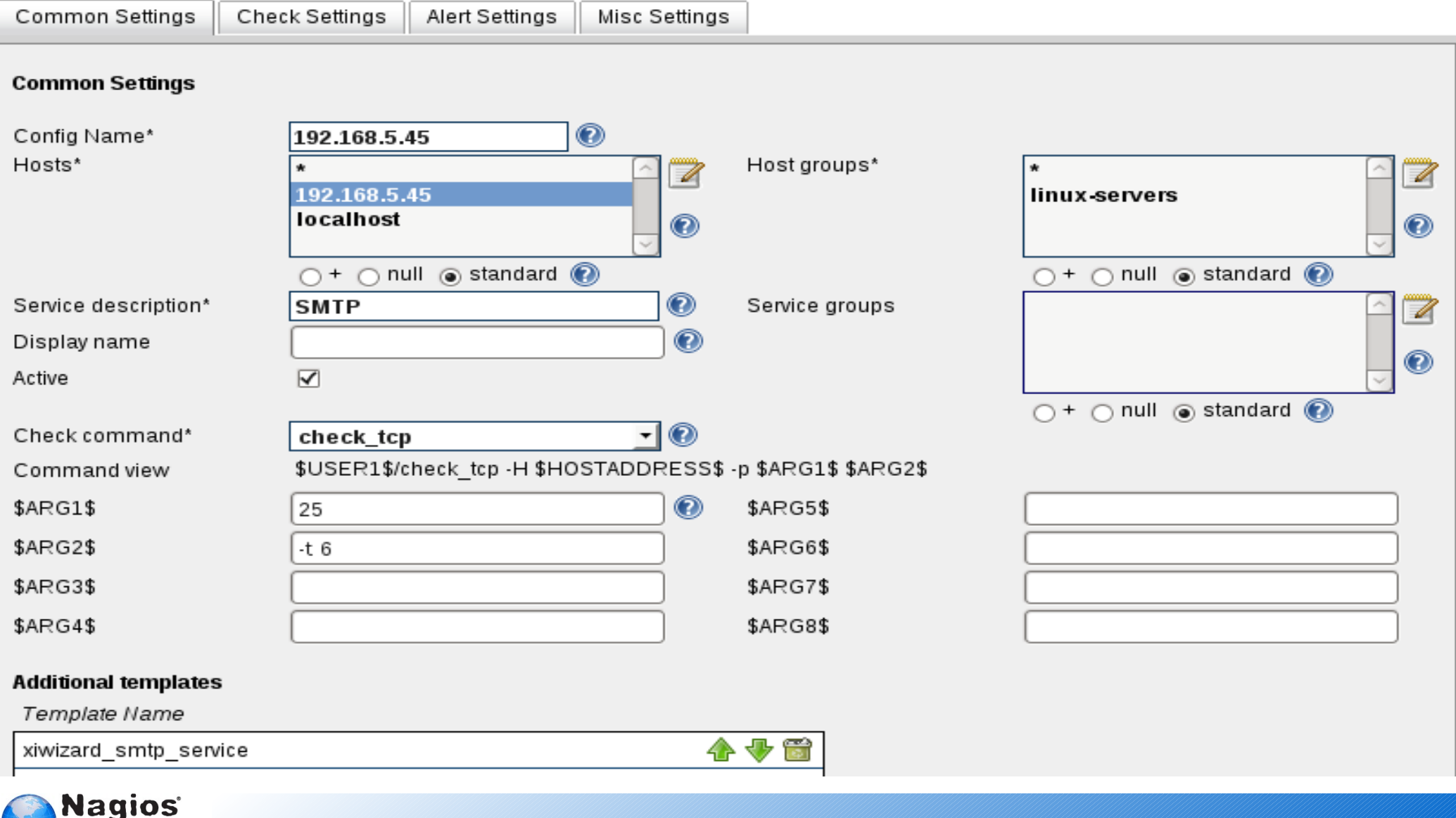

# **Monitoring Content Filter, Reinjection and Spamassassin with SNMP**

# **Content Filter Port 10024**

# ▶ Reinjection Port 10025

# ▶ Spamassassin Port 783

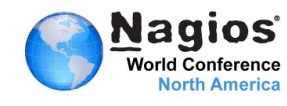

### **Monitoring Content Filter and Reinjection**

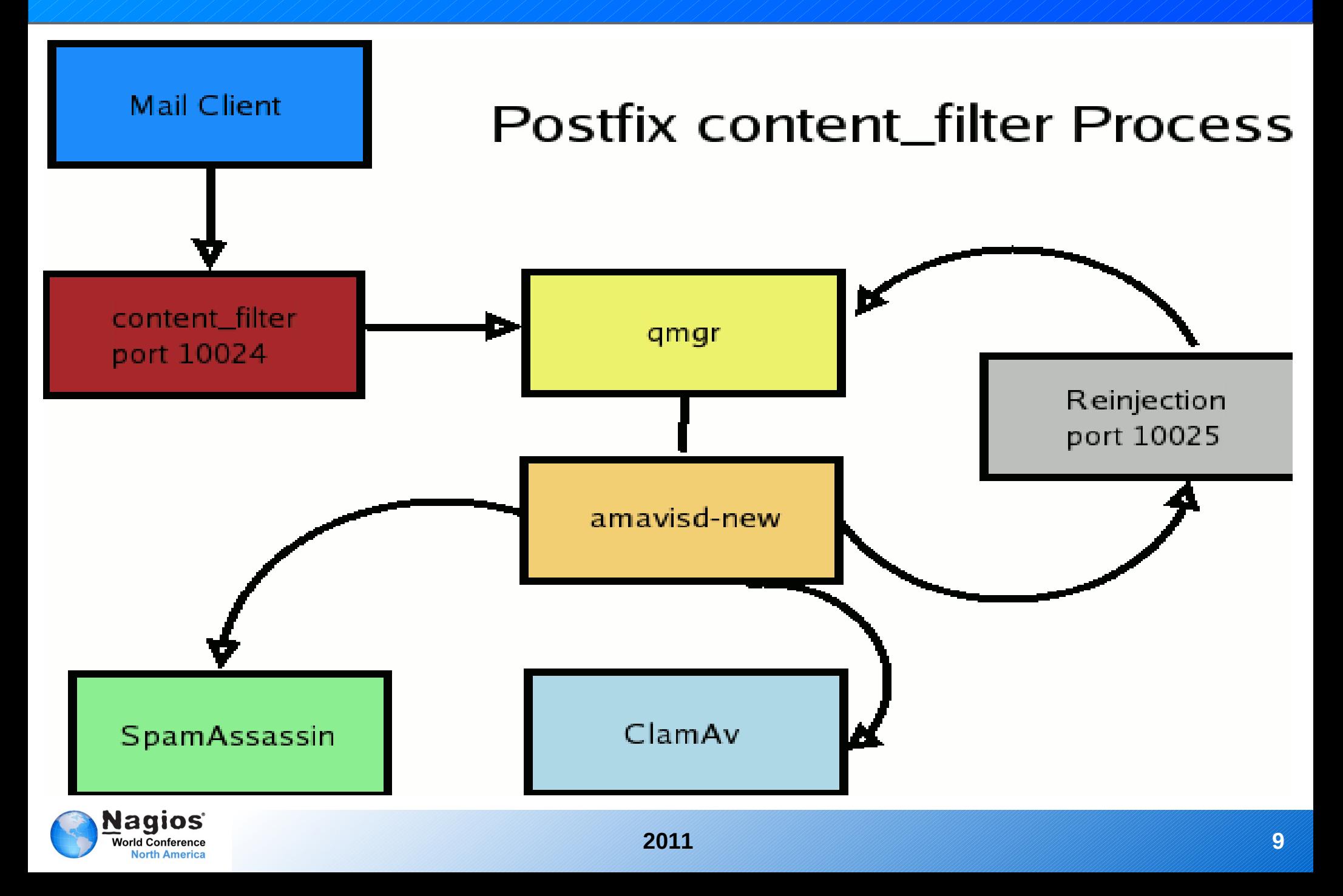

### **Creating Bash Scripts for SNMP**

### **Command Definition** define command{ command name check amavis command line \$USER1\$/check amavis } **Service Definition** define service{ use  $q$ eneric-service host name  $\qquad \qquad$  mail service\_description Amavis: Virus Protection check\_command check\_amavis } **Script Using SNMP** #!/bin/bash amavis= $\frac{2}{\pi}$ (snmpnetstat -v 2c 192.168.5.191 -c public -Ca | grep 10024 |wc -1) if  $((\text{Samavis} > = 1))$ then echo "Amavis is Running" stateid=0 else echo "Danger: Amavis is NOT running, no virus protection" stateid=2 fi exit \$stateid

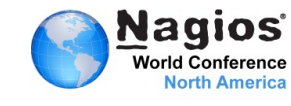

## **Creating Bash Scripts for SNMP**

### snmpnetstat -v 2c 192.168.5.45 -c public -Ca

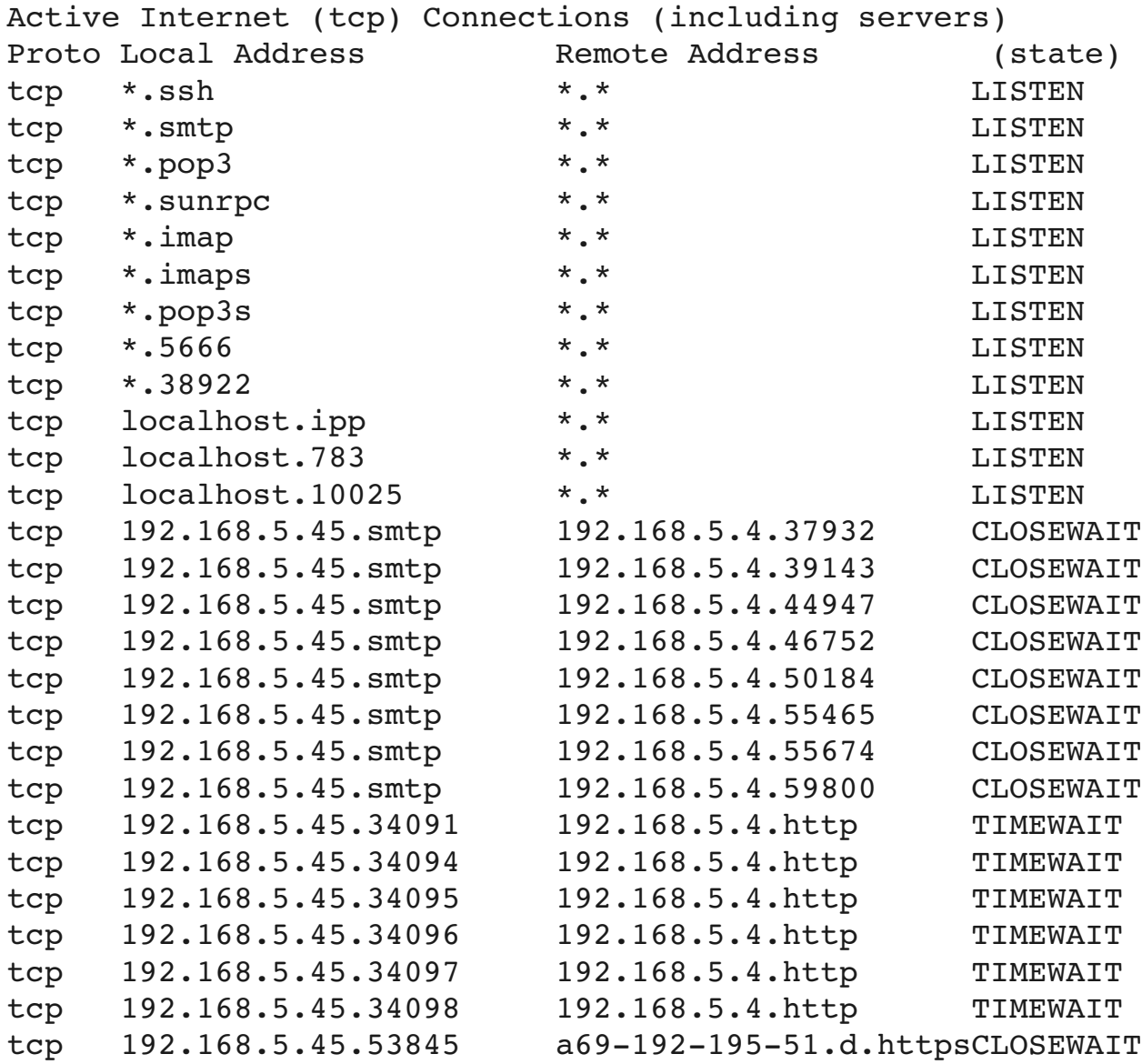

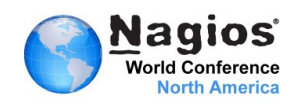

### **Checking Amavis - SNMP**

### **Nagios Core Config Manager**

### **Command Management**

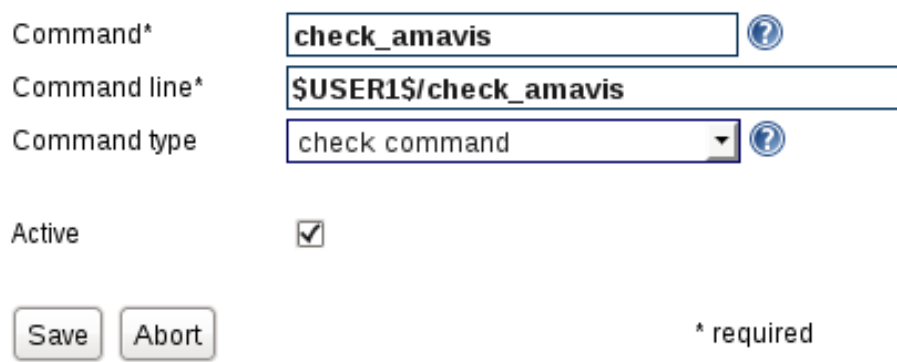

# **Install Script**

Install any script you want to use in the /usr/local/nagios/libexec with the correct permissions

# Create Command

Whenever you use your own script, you will need to create a command to access the script.

# **Create Check**

Once the command has been created you will be able to use it for any hosts.

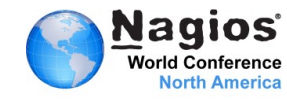

# **Checking Amavis - SNMP**

### Nagios Core Config Manager

### Service Management

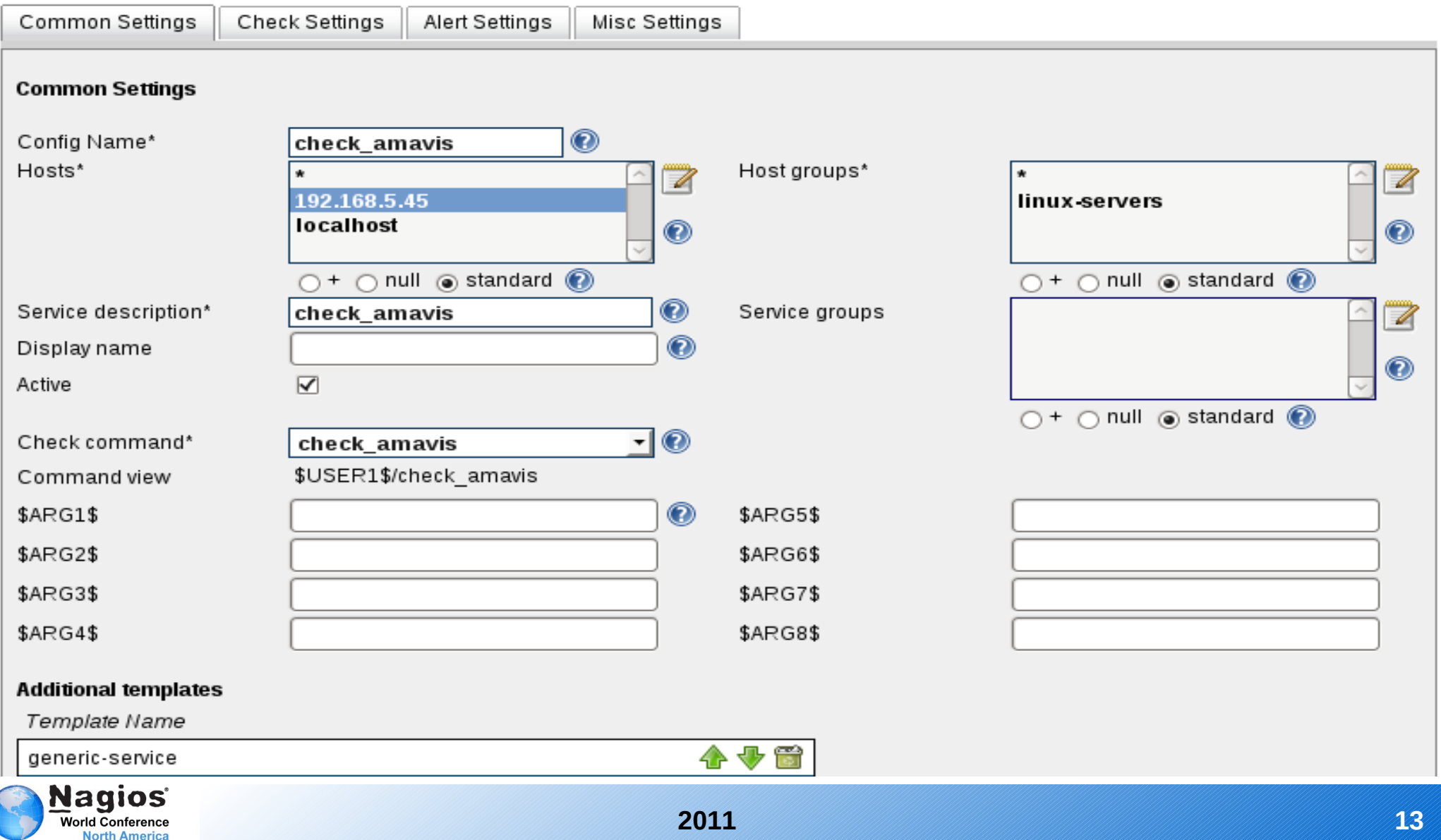

# **Checking Spamassassin - SNMP**

### **Nagios Core Config Manager**

### **Command Management**

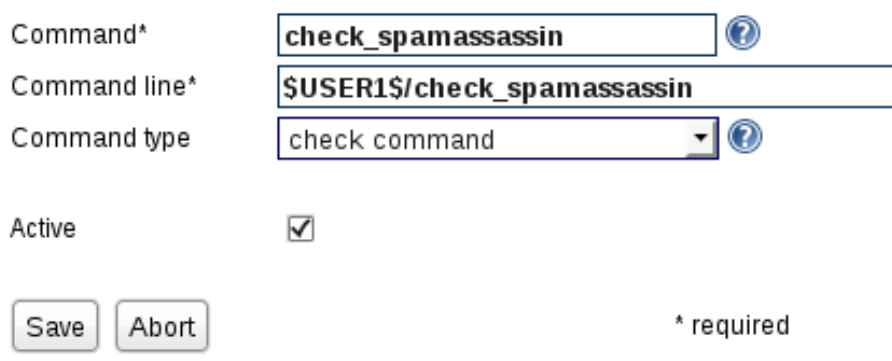

# **Install Script**

Install any script you want to use in the /usr/local/nagios/libexec with the correct permissions

# Create Command

Whenever you use your own script, you will need to create a command to access the script.

# **Create Check**

Once the command has been created you will be able to use it for any hosts.

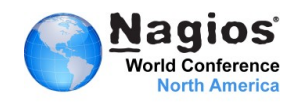

# **Checking Spamassassin - SNMP**

### **Nagios Core Config Manager**

### **Service Management**

**North America** 

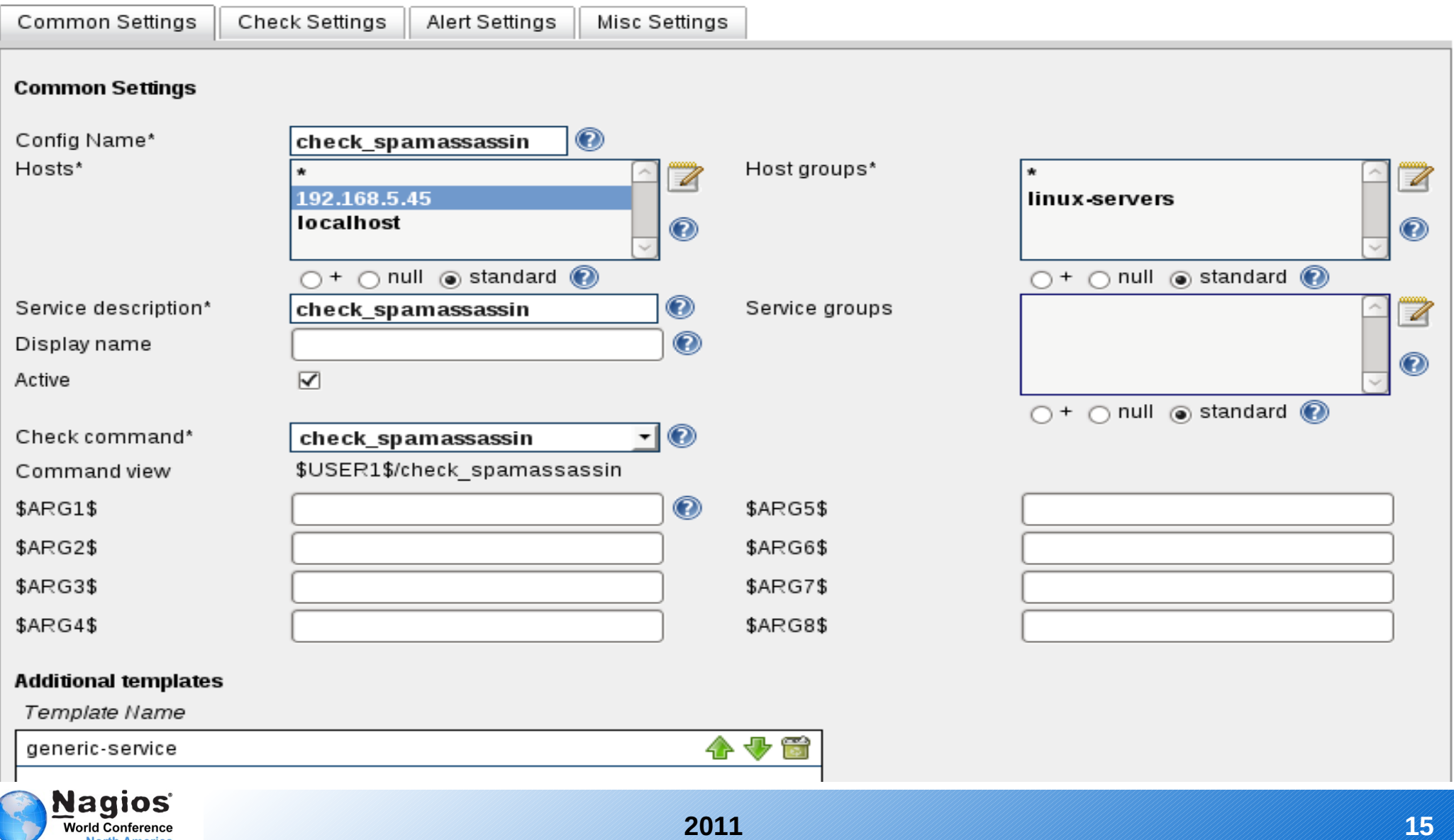

### **Monitor Virus Activity with NRPE**

# **> Virus Signatures**

- ▶ Quarantine Status
- **Number of Viruses Captured**

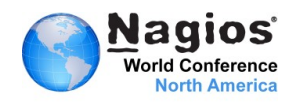

### **Checking Virus Signatures – NRPE Daemon**

You will need to install xinetd and make sure you have a file in /etc/xinetd.d called nrpe on the client and it looks like this:

```
# default: off 
# description: NRPE (Nagios Remote Plugin Executor) 
service nrpe 
{ 
       flags = REUSE
               type            = UNLISTED 
       port = 5666socket type = stream
       wait = no
       user = naging        group           = nagios 
       \text{server} = / \text{usr/sbin/nrpe}server args = -c /usr/local/nagios/etc/nrpe.cfg --inetd
       log on failure += USERID
               disable         = no 
               only_from       = 127.0.0.1 192.168.5.50 
}
```
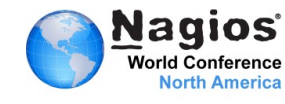

# **Checking Virus Signatures - NRPE**

```
define command{
command name check nrpe
command line $USER1$/check nrpe -H $HOSTADDRESS$ -c $ARG1$
}
define service{
       use qeneric-service
       host name \qquad \qquad mail
               service_description             Virus Signatures
               check_command                   check_nrpe!check_signatures
        }
```
command[check\_signatures]=/usr/local/nagios/libexec/check\_signatures

### **Bash shell script**

```
 #!/bin/bash
dbase=\frac{2}{100} /var/log/clamav/clamd.log| grep "Database correctly reloaded"|wc -1)
sigs=$(tail -300 /var/log/clamav/clamd.log| grep "Database correctly reloaded"| awk -F\( '{print
$2}'|tail -1)
dbdate=$(tail -300 /var/log/clamav/clamd.log| grep "Database correctly reloaded"| awk -F' '
'{print $1, $2, $3}'|tail -1)
if \lceil "$dbase" -eq 0 ]
then
echo "Virus Signatures Out of Date"
stateid=2
else
echo "Virus Database Updated $dbdate with ($sigs"
stateid=0
fi
exit $stateid
```
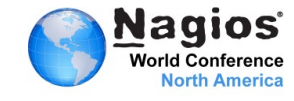

# **Checking Virus Signatures - NRPE**

### **Vagios Core Config Manager**

### Service Management

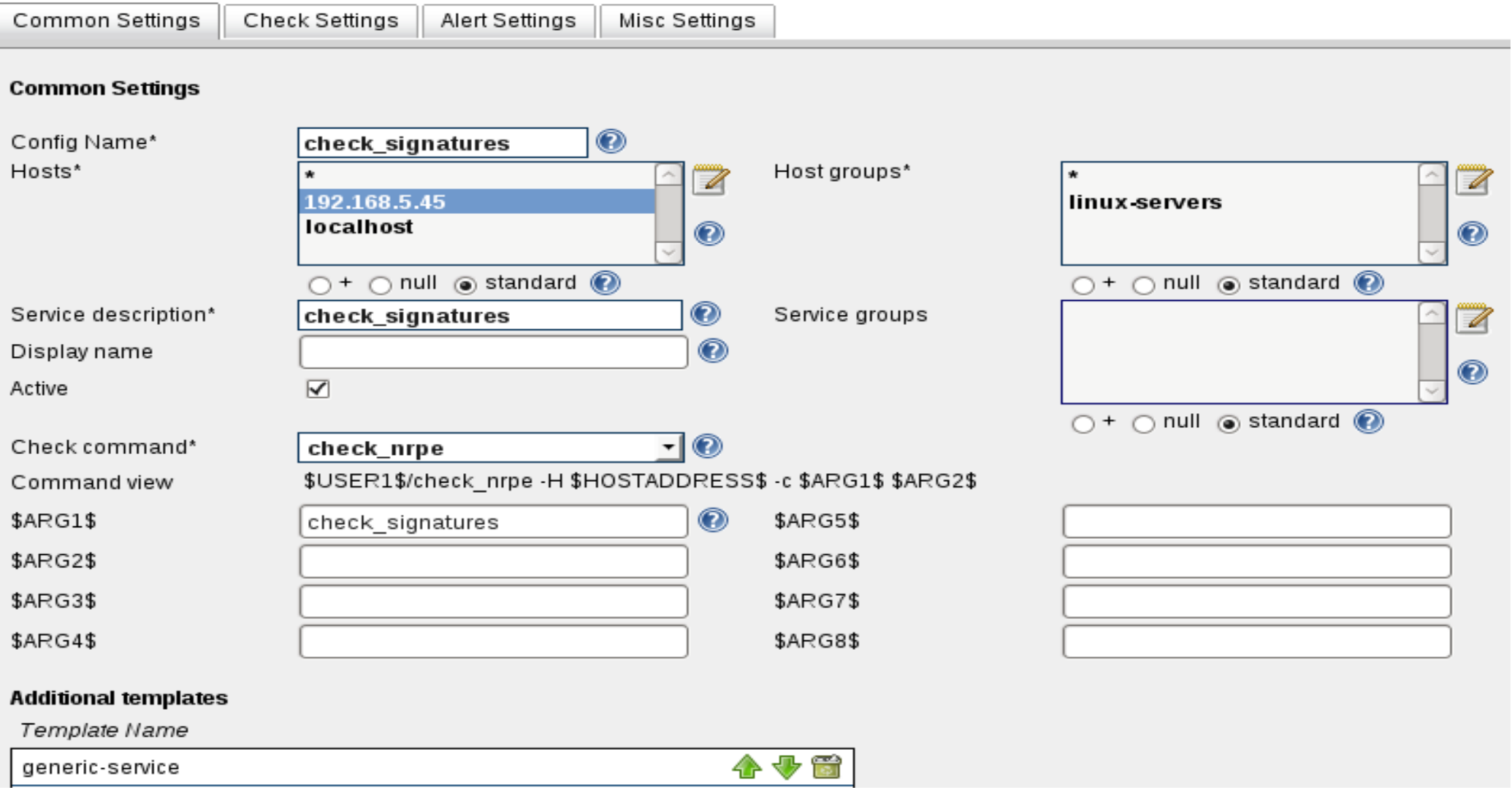

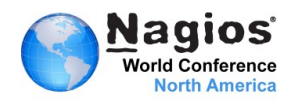

### **Checking Virus Activity - NRPE**

```
Command Definition
define command{
command name check nrpe
command line $USER1$/check nrpe -H $HOSTADDRESS$ -c $ARG1$
}
```
### **Service Definition**

```
define service{
       use qeneric-service
       host name \qquad \qquad mail
               service_description             Quarantine Status
               check_command                   check_nrpe!check_virus_activity
        }
```
### **NRPE Command**

```
command[check virus activity]=/usr/local/nagios/libexec/check virus activity
```
### **Bash Shell Script** #!/bin/bash vmail=\$(ls /var/virusmails | grep virus|wc -l) echo "Virus Activity \$vmail" exit 1

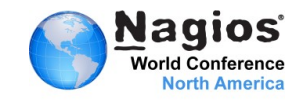

## **Checking Quarantine - NRPE**

### **Command Definition**

define command{ command name check nrpe  $command$ line  $$USER1$/check$  nrpe -H \$HOSTADDRESS\$ -c \$ARG1\$ }

#### **Service Definition**

```
define service{
       use qeneric-service
       host name \qquad \qquad mail
               service_description             Quarantine Status
               check_command                   check_nrpe!check_virusmail
        }
```
#### **NRPE Command**

```
command[check_virusmail]=/usr/local/nagios/libexec/check_virusmail
```
#### **Bash Shell Script**

```
#!/bin/bash
```

```
vmail=\frac{5}{1s} / var/virusmails | prep virus|wc -1)vmail date=$(ls -1 /var/virusmails | green virus | awk -F' ' '{print $6, $7, $8}'|tail -1)if [ "$vmail" eq 0 ]
then
echo "No Viruses in Quarantine"
stateid=0
else
echo "Viruses Detected!!! Last Virus Captured $vmail_date"
stateid=1
fi
exit $stateid
```
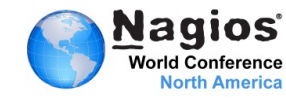

# **Monitor Email Delivery – Perl Plugin**

# **Delivery Confirmation to INBOX**

Verify that mail was is deliverable.

# **Delivery Confirmation: Read Header**

Read mail header to verify delivery.

### **Delivery Confirmation: Read Header/Content** Read header and content to verify readability.

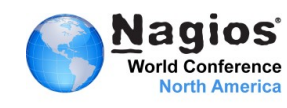

# **Checking Mail Delivery**

### **Nagios Core Config Manager**

### Service Management

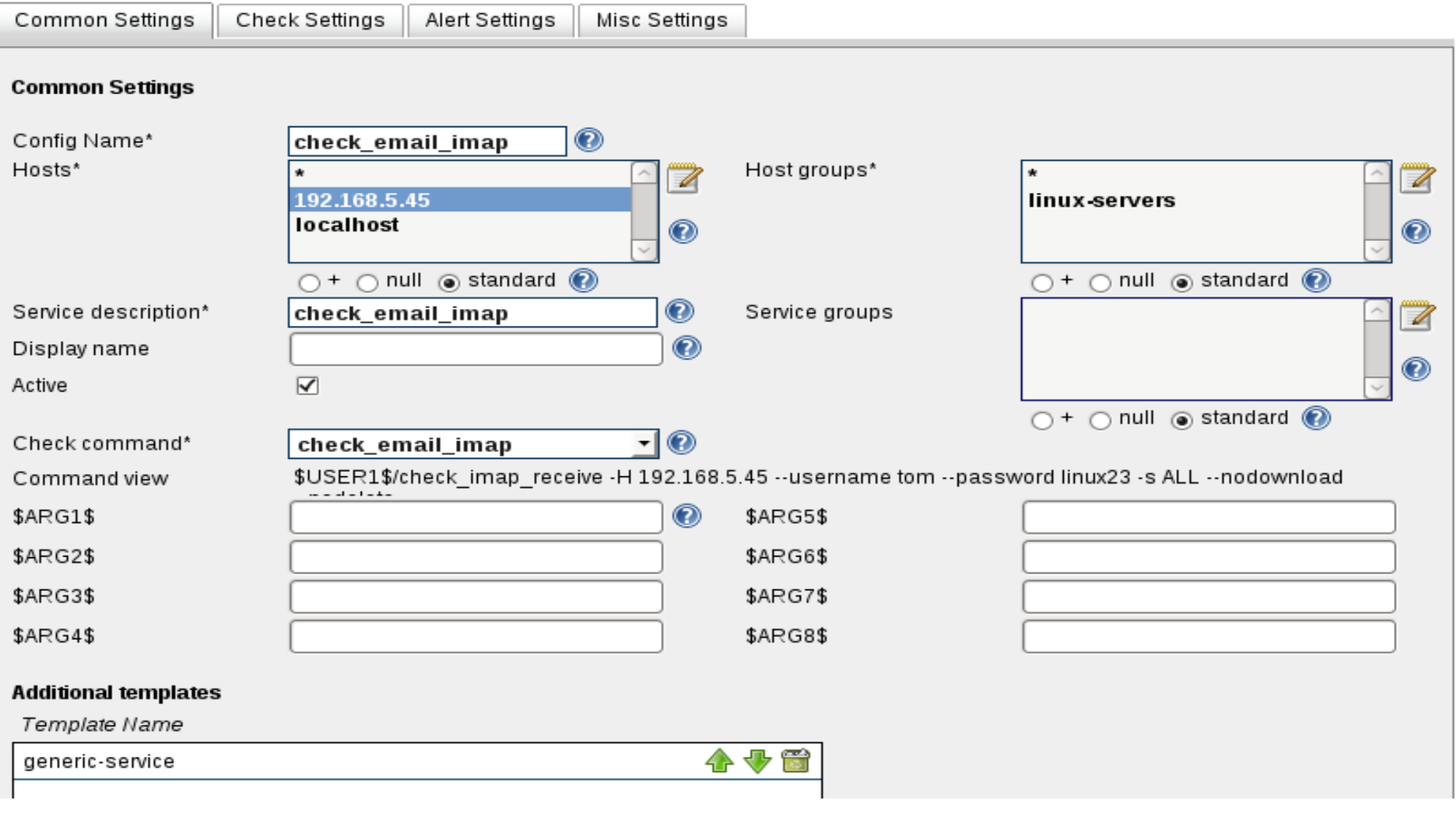

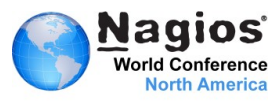

# **Checking Email Delivery**

### **Nagios Core Config Manager**

### **Command Management**

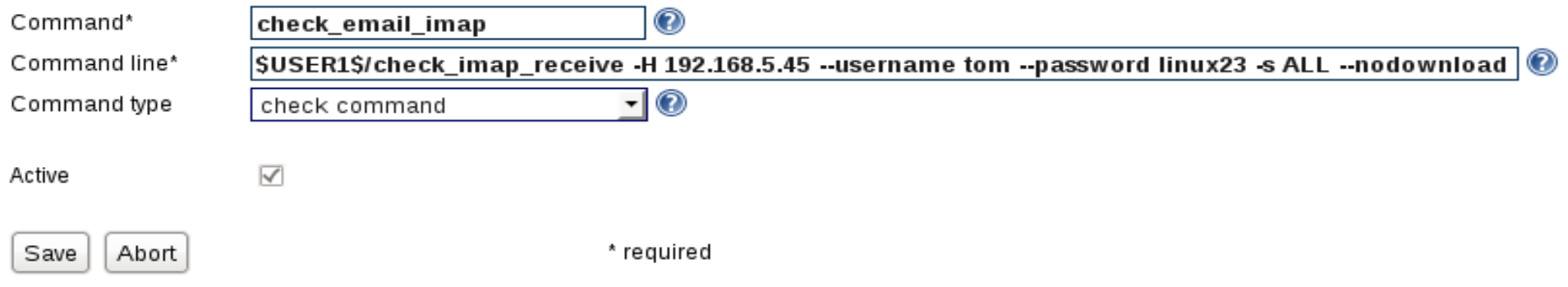

# Create Command

Whenever you use your own script, you will need to create a command to access the script.

# **Create Check**

This example "hard codes" the check until you know it works, then add arguments.

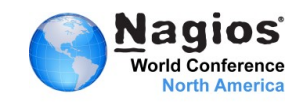

### **Monitor with SSH Proxy: Secure Communication**

# Amavis -SNMP

- ▶ Reinjection Port -SNMP
- ▶ Spamassassin SNMP
- **> Virus Signatures**
- **D** Quarantine Status
- **Number of Viruses Captured**

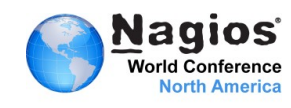

This wizard monitors the remote host using SSH to execute the plugins and scripts.

### **Monitoring Wizard - Step 1**

Monitoring wizards quide you through the process of monitoring devices, ser You can find additional configuration wizards for Nagios XI at Nagios Exchant

Download and install the SSH Proxy wizard. Once it is installed select the wizard from the list.

Generic Network Device<br>Monitor a generic IP network device.

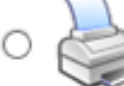

Printer Monitor an HP JetDirect® compatible network printer.

Monitor a device, service, or application using SNMP.

**SNMF** 

**SNMP** 

SSH Proxy<br>Monitor a remote Linux/Unix server using SSH. **SSH** 

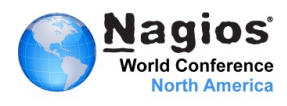

In Step 2 you will need to add an IP Address or fully qualified domain name. You will also need to select the operating system of the machine you will connect up to using SSH.

### **SSH Proxy Monitoring Wizard - Step 2**

**SSH** 

**Server Information** 

IP Address:

mail.linuxtrainingcenters.com

Linux - CentOS

The IP address or FQDNS name of the server you'd like to monitor.

Operating System:

The operating system running on the server you'd like to monitor.

 $\hat{\mathcal{L}}$ 

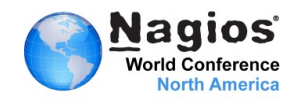

In Step 2 you will need to add an IP Address or fully qualified domain name. You will also need to select the operating system of the machine you will connect up to using SSH.

### **SSH Proxy Monitoring Wizard - Step 2**

**SSH** 

**Server Information** 

IP Address:

mail.linuxtrainingcenters.com

Linux - CentOS

The IP address or FQDNS name of the server you'd like to monitor.

Operating System:

The operating system running on the server you'd like to monitor.

 $\hat{\mathcal{L}}$ 

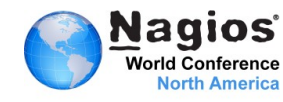

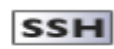

 $\overline{\phantom{a}}$ 

#### **Server Details**

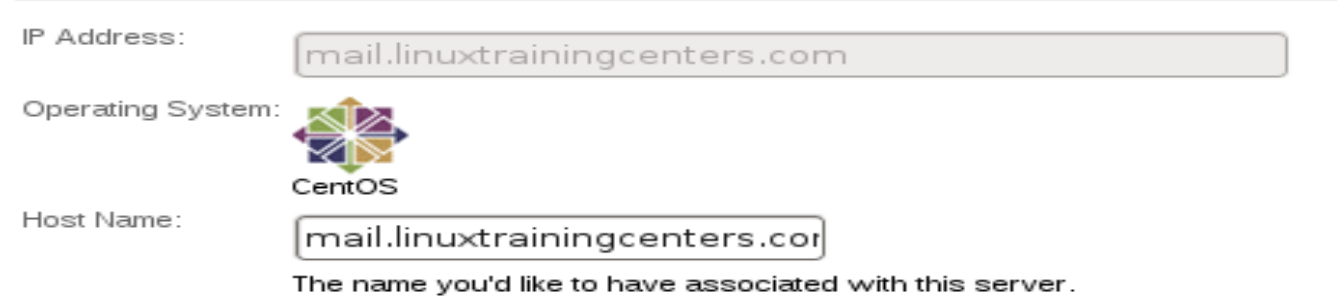

#### **Server Metrics**

Specify which services you'd like to monitor for the server.

#### Ping  $\overline{\mathbf{v}}$

Monitors the server with an ICMP "ping". Useful for watching network latency and general uptime.

#### **SSH Commands**

Specify any remote commands that should be executed/monitored on the server using SSH.

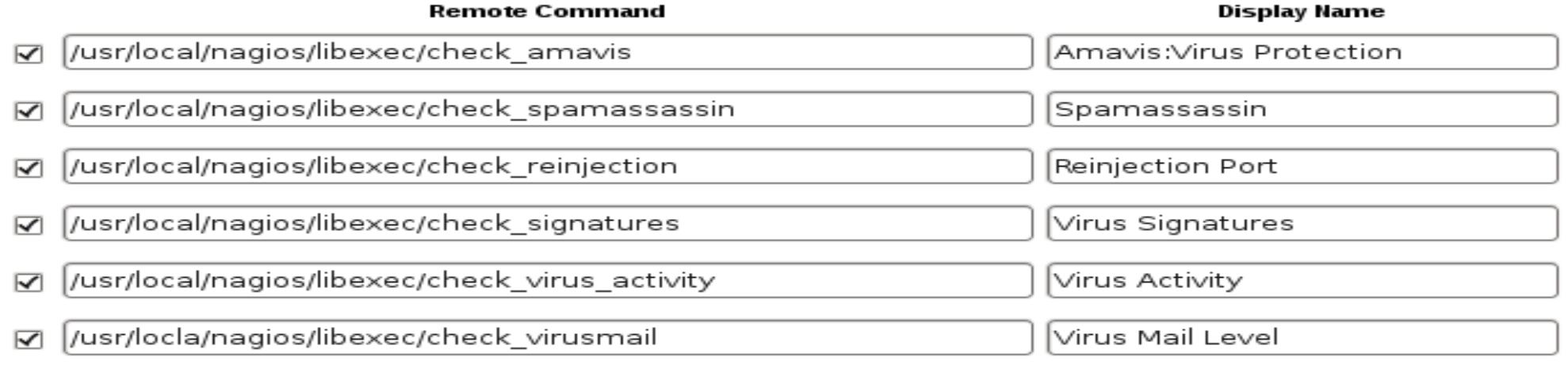

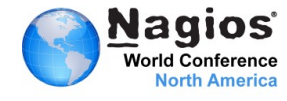

### **Nagios Core Config Manager**

### Service Management

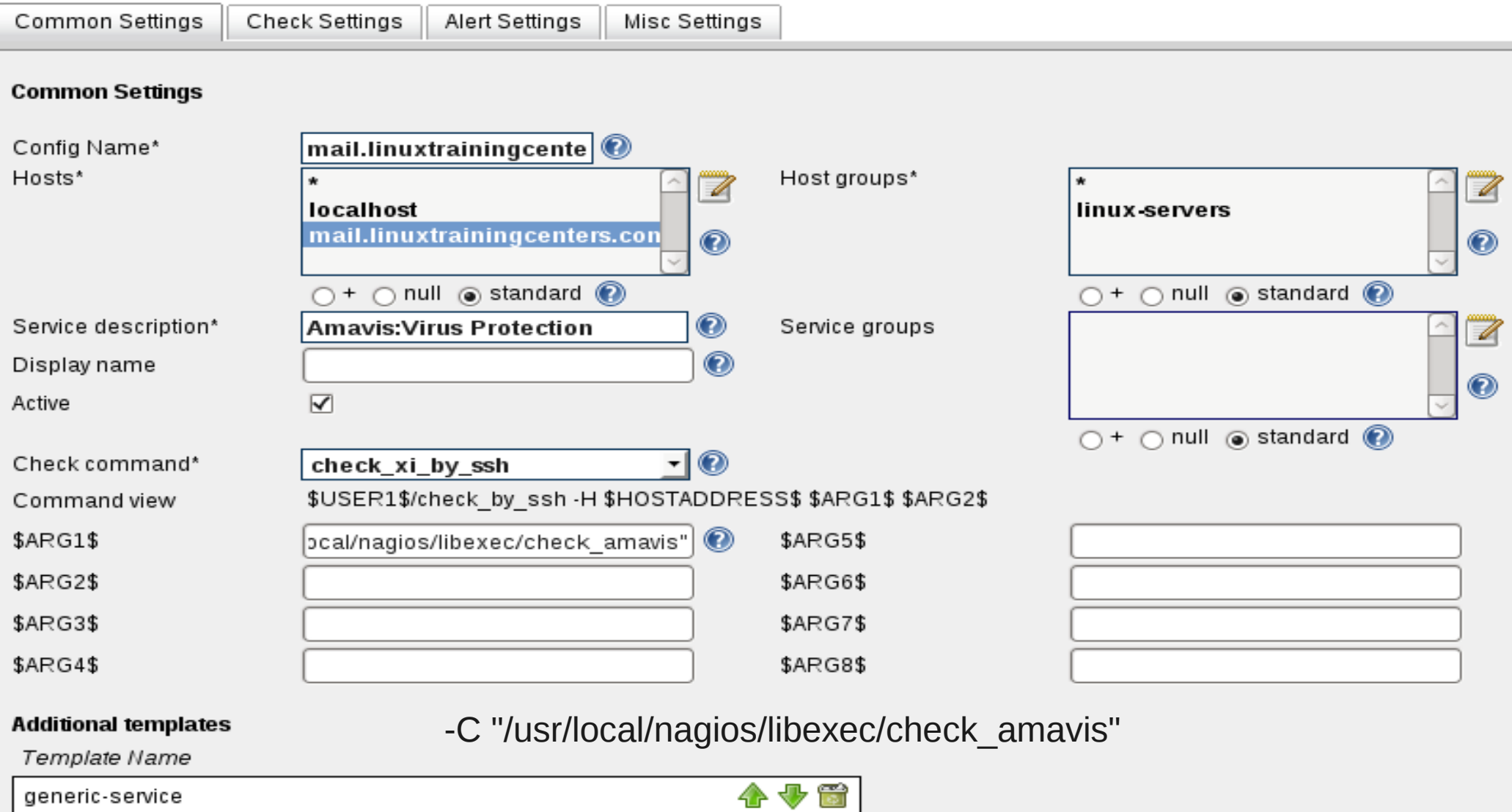

generic-service

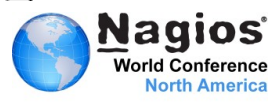

### **SSH Proxy – Creating Keys**

The key to getting the whole thing to work is setting up the passwordless login ability of the nagios user. On the XI box login as the nagios user:

```
su – nagios
cd /home/nagios
ssh-keygen
```
Use ENTER to select all options as you want to take default locations and you want a password that is empty(be sure to set up the security requirements listed below). On the host to be monitored follow the same steps. Then on the XI server, log in as nagios and go to the ssh directory.

```
su – nagios
cd /home/nagios/sssh
cp id_rsa.pub nagios_key
scp nagios key nagios@remote client:/home/nagios/.ssh/nagios key
```
You copy the public key to a different name, otherwise you will wipe out the public key on the remote client. Now log into the remote client as nagios and move to the /home/nagios/.ssh directory. Execute these commands:

```
cat nagios key > authorized keys
chmod 600 authorized_keys
```
 $ls -1$ -rw------- 1 nagios nagios 394 Sep 14 16:24 authorized keys  $-rw$ ------ 1 nagios nagios 1671 Sep 14 16:18 id rsa  $-rw-r-r-1$  nagios nagios 418 Sep 14 16:18 id rsa.pub

You should now be able to log in to the remote host from Nagios XI without a password.

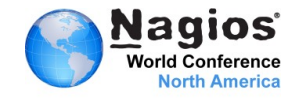

### **SSH Proxy – Security**

If you are using the nagios login without a password and with an empty key-phrase, it is important that you set a firewall rule to only allow connections using SSH from trusted hosts. Here is an iptables rule (on a CentOS box) which uses one rule to allow the Nagios XI to use several different ports. Notice the rule order is used with this rule being "7" so that you can block all access after this rule.

#### **Firewall**

iptables  $-I$  RH-Firewall-1-INPUT 7 -p tcp  $-m$  state --state NEW -m multiport -s 192.168.1.1  $-dports$  110,995,993,9202,22 -j ACCEPT

In addition set your tcp wrappers file in /etc/hosts.allow so that only trusted hosts can get access to the server using SSH. Be sure to edit this file carefully so you do not lock yourself out. You will also need to edit /etc/hosts.deny to deny everything you do not allow.

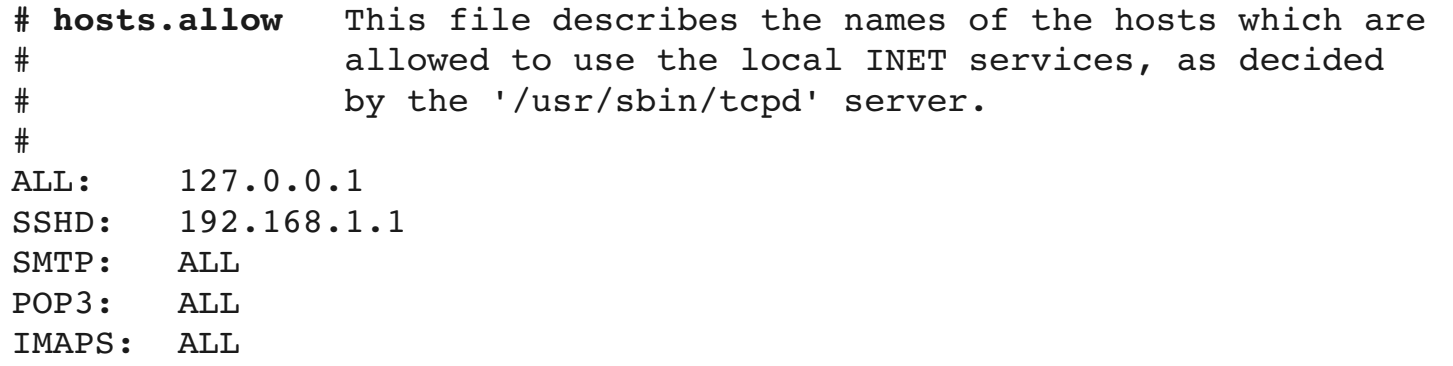

#### **# hosts.deny** ALL: ALL

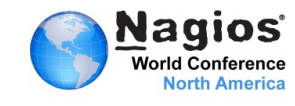